# **WIDE RUINS COMMUNITY SCHOOL**

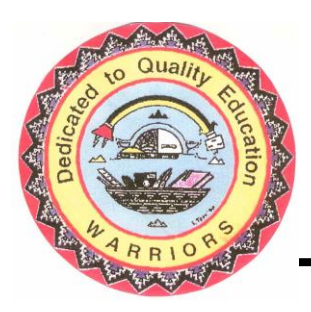

P.O. Box 309 Chambers, Arizona 86502

> Phone: (928) 652-3251 Fax: (928) 652-3286

#### **G O V E R N I N G B O A R D**

\_\_\_\_\_\_\_\_\_\_\_\_\_\_\_\_\_\_\_\_\_\_\_\_\_\_\_\_\_\_ Board President. . .. . …...Glenna Thompson Board Vice President. . …...Kathleen Lee Board Secretary. . . …... .Louise J. Nelson Board Member. . . . …… Ella Shirley Principal……………………Jeannie Lewis

## **Step 1**: **Open the Battery on "Alcatel" Hotspot Device and write down SSID and KEY**

- Look for the **SSID**: *MW41NF\_4069* - **KEY**: *05586944* FCC ID:2ACCJB081 MW41NF-2AOFUS1 Made in China Model:MW41NF<br>TCL Communication Ltd. JNC<br>Key:05586944<br>SSID:MW41NF\_4069<br>MAC:88:9E:33:F9:40:69 IMEI:014828005586944 <u> 118 | 11 | 12 | 13 | 14 | 11 | 12 | 12 | 13 | 13 | 13 | 13 | 14 | 15 | 16 | 17 | 1</u>  $\sim$  1

### **Step 2: Turn on the "Alcatel Device"**

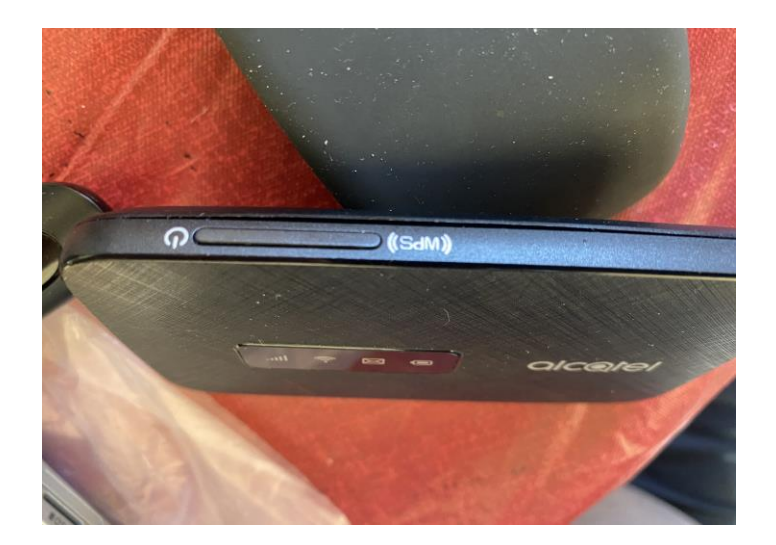

**Make sure all (4) Icons are lit BLUE, if it is RED you do not have SERVICE! Try to move the device around until it lit BLUE to get SERVICE!**

### **Step 3: Click on Icon on the lower right corner:**

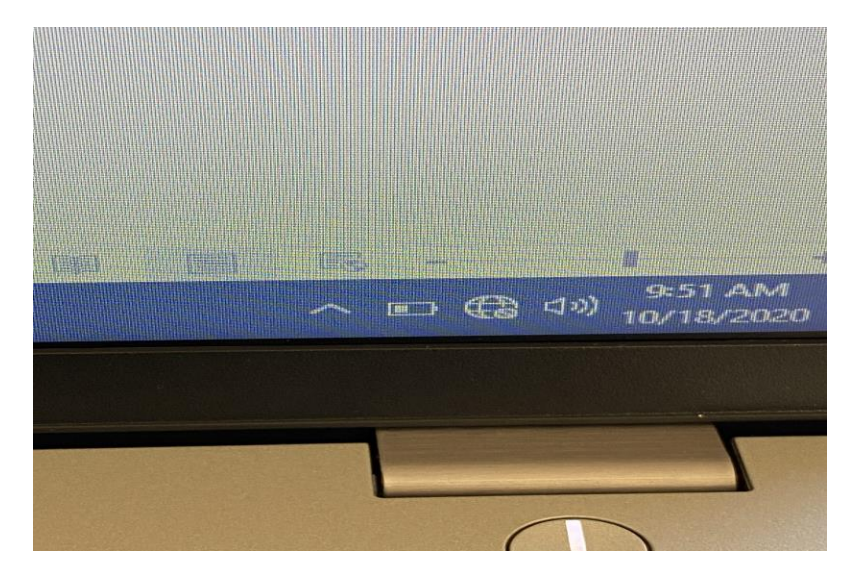

**Step 4: Click and Look for the Alcatel Device starting with:** *MW41NF\_4069* **that is the name of your device Now enter the SECURITY KEY:** *05586944* **(Look at STEP 1)**

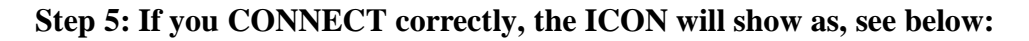

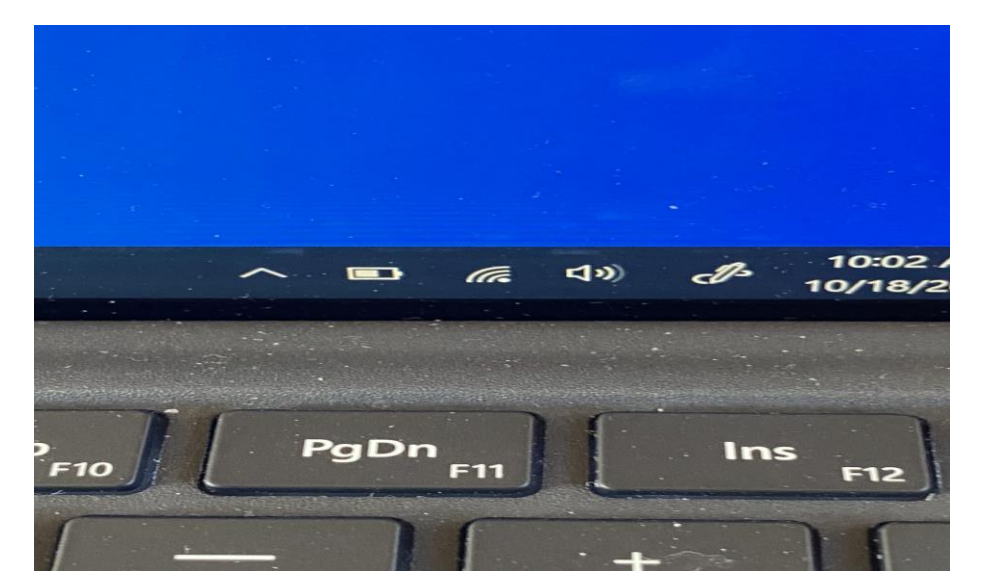

**For trouble shooting or questions please call: (928) 652- 3251 EXT 129.**